## M3 Searching

You can type MARC tags here. (i.e. 001 gives you all records in your catalog for BEDS info)

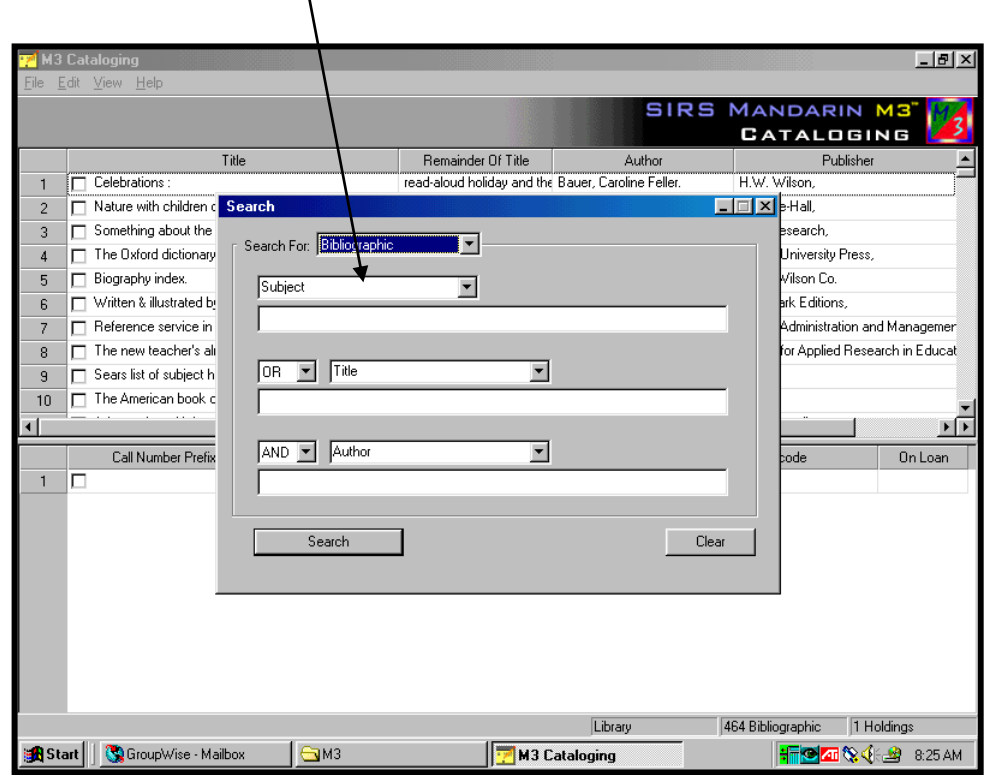

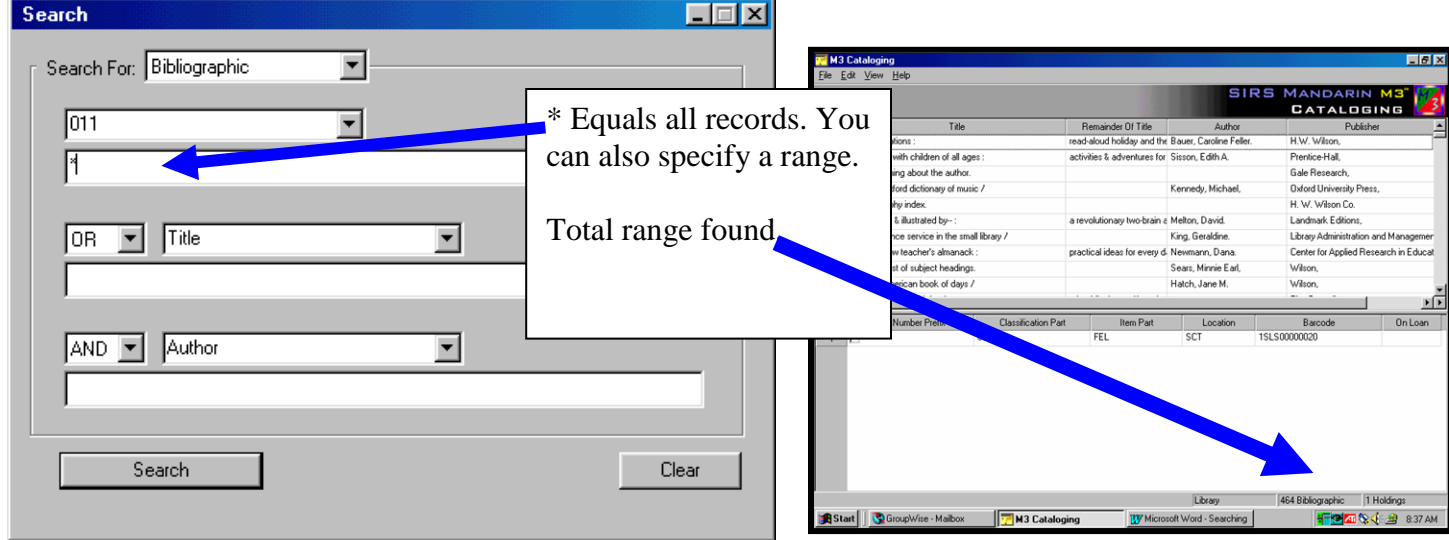

To determine if a book has ever circulated. Do this: HOLDINGS, \*, Search. If the ON LOAN column has a 0, the book has been taken out. If column has a loan, there will be a 1 in the field. Field empty, book has never been loaned out-but may get used in the library.

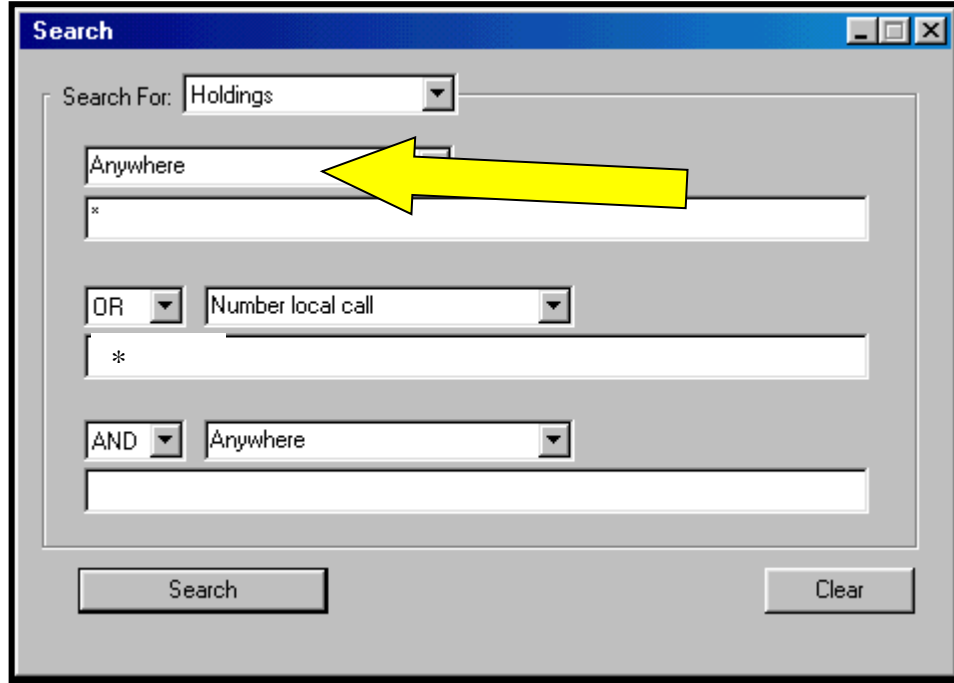

To find all records that do not have call numbers (so you can add them to the catalog)

Use HOLDINGS- tell catalog to look at everything,

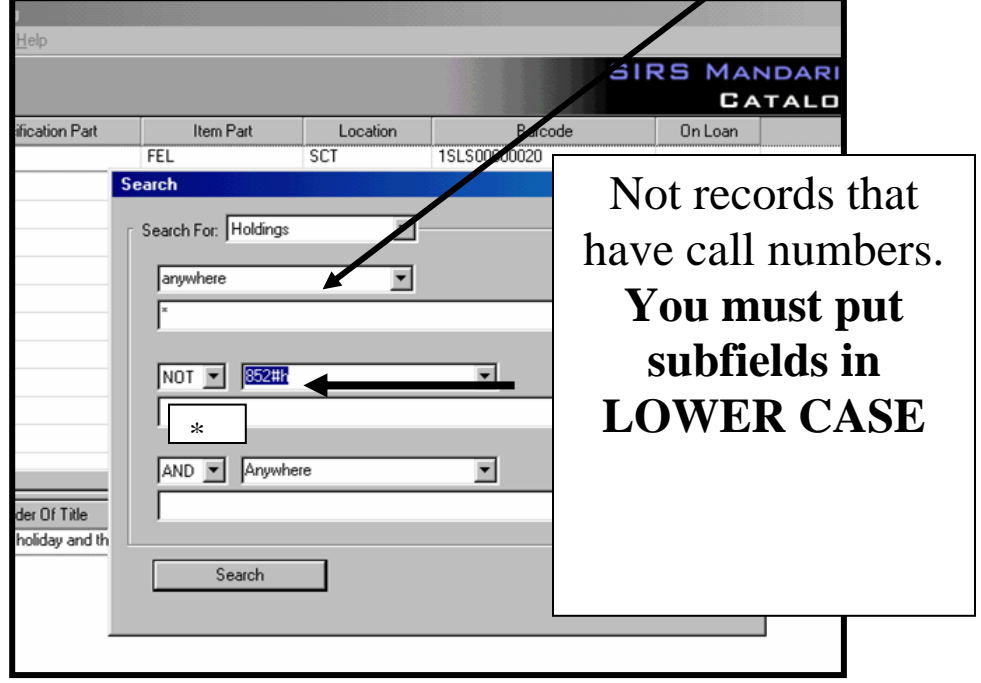

## TO USE Multiple Criteria to Search

## EXAMPLE:

TO find records with no subject fields, use 690 and 650 for publisher subjects and local subjects.

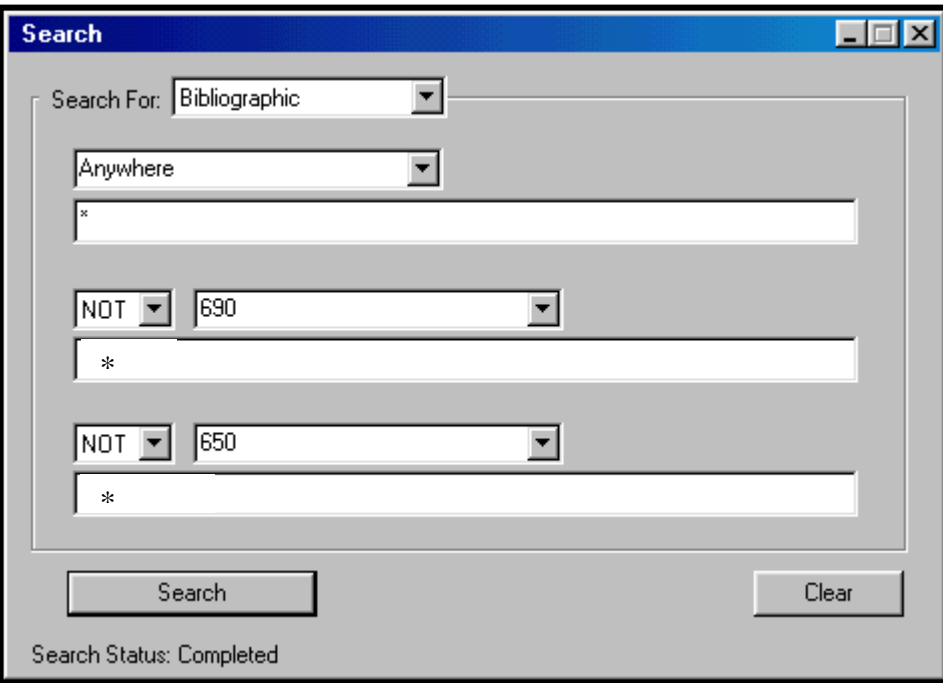

## **M3 Search Tips**

- You can use the AND, OR, and NOT Boolean operators to connect keywords within a keyword text box; be sure to type operators in capital letters.
- You can apply the truncation asterisk character (\*) to the beginning and end of a keyword. Examples: farm\*, \*forest\*
- You can apply the wildcard character (?) within a keyword. Example: wom?n.
- You can use proximity quotation marks (" ") around a phrase.
- Many record fields are actually indexes. For simplicity, this Help system refers to them all as fields.